# **Oracle Financial Services Enterprise Case Management Installation Guide Release 8.1.1.1.0**

**January 2022**

ORACLE<sup>®</sup> **Financial Services** 

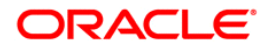

OFS ECM Installation Guide

Copyright © 2022 Oracle and/or its affiliates. All rights reserved.

This software and related documentation are provided under a license agreement containing restrictions on use and disclosure and are protected by intellectual property laws. Except as expressly permitted in your license agreement or allowed by law, you may not use, copy, reproduce, translate, broadcast, modify, license, transmit, distribute, exhibit, perform, publish, or display any part, in any form, or by any means. Reverse engineering, disassembly, or decompilation of this software, unless required by law for interoperability, is prohibited.

The information contained herein is subject to change without notice and is not warranted to be errorfree. If you find any errors, please report them to us in writing.

If this is software or related documentation that is delivered to the U.S. Government or anyone licensing it on behalf of the U.S. Government, then the following notice is applicable:

U.S. GOVERNMENT END USERS: Oracle programs, including any operating system, integrated software, any programs installed on the hardware, and/or documentation, delivered to U.S. Government end users are "commercial computer software" pursuant to the applicable Federal Acquisition Regulation and agency-specific supplemental regulations. As such, use, duplication, disclosure, modification, and adaptation of the programs, including any operating system, integrated software, any programs installed on the hardware, and/or documentation, shall be subject to license terms and license restrictions applicable to the programs. No other rights are granted to the U.S. Government.

This software or hardware is developed for general use in a variety of information management applications. It is not developed or intended for use in any inherently dangerous applications, including applications that may create a risk of personal injury. If you use this software or hardware in dangerous applications, then you shall be responsible to take all appropriate fail-safe, backup, redundancy, and other measures to ensure its safe use. Oracle Corporation and its affiliates disclaim any liability for any damages caused by use of this software or hardware in dangerous applications.

Oracle and Java are registered trademarks of Oracle and/or its affiliates. Other names may be trademarks of their respective owners.

Intel and Intel Xeon are trademarks or registered trademarks of Intel Corporation. All SPARC trademarks are used under license and are trademarks or registered trademarks of SPARC International, Inc. AMD, Opteron, the AMD logo, and the AMD Opteron logo are trademarks or registered trademarks of Advanced Micro Devices. UNIX is a registered trademark of The Open Group.

This software or hardware and documentation may provide access to or information about content, products, and services from third parties. Oracle Corporation and its affiliates are not responsible for and expressly disclaim all warranties of any kind with respect to third-party content, products, and services unless otherwise set forth in an applicable agreement between you and Oracle. Oracle Corporation and its affiliates will not be responsible for any loss, costs, or damages incurred due to your access to or use of third-party content, products, or services, except as set forth in an applicable agreement between you and Oracle.

For information on third party licenses, click [here](https://docs.oracle.com/cd/E61555_01/licensing.htm).

# **Document Control**

#### **Table 1: Document Control**

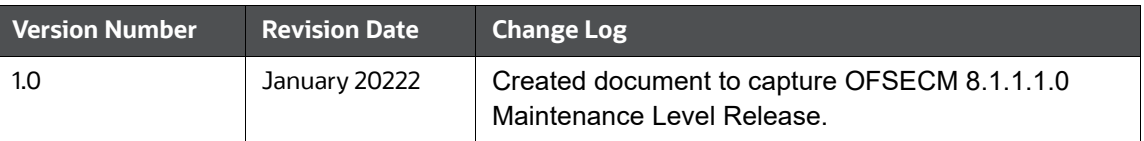

#### **Table of Content**

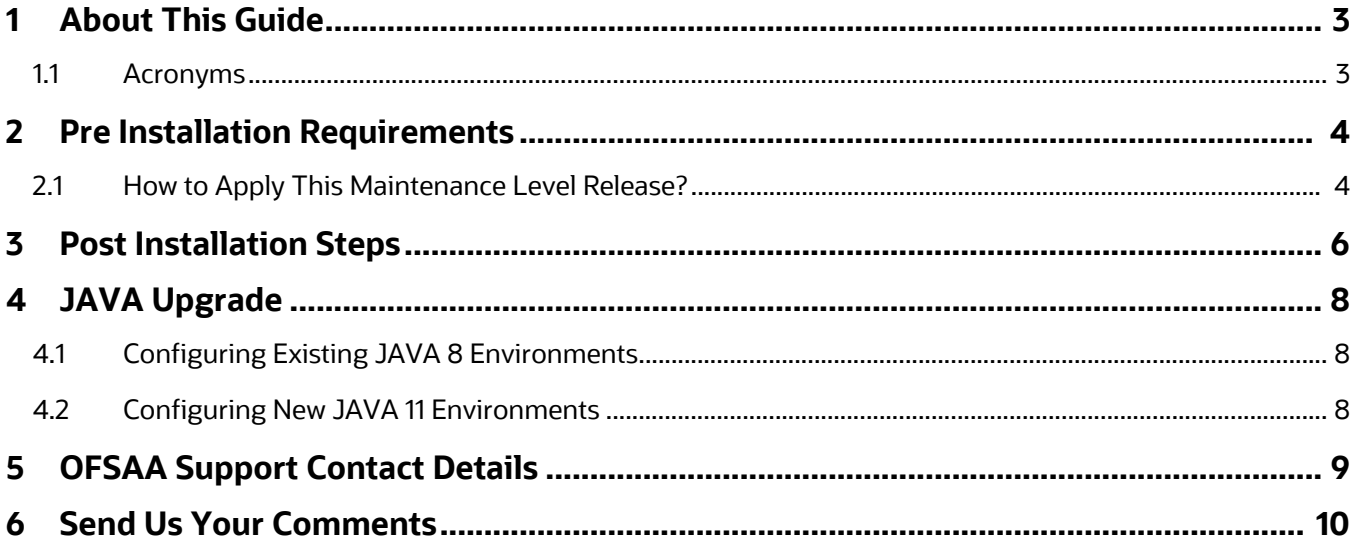

# <span id="page-4-0"></span>**1 About This Guide**

OFS ECM 8.1.1.1.0 ML patch is a cummulative rollup of all patches since OFS ECM 8.0.8.1.0 release and enhancements.

This ML release of OFS ECM can be installed on a setup with OFS ECM 8.1.1.0.0 Application Pack.

#### <span id="page-4-1"></span>**1.1 Acronyms**

Table 1 lists the Acronyms used in this guide.

**Table 1: Acronyms Used in this Guide**

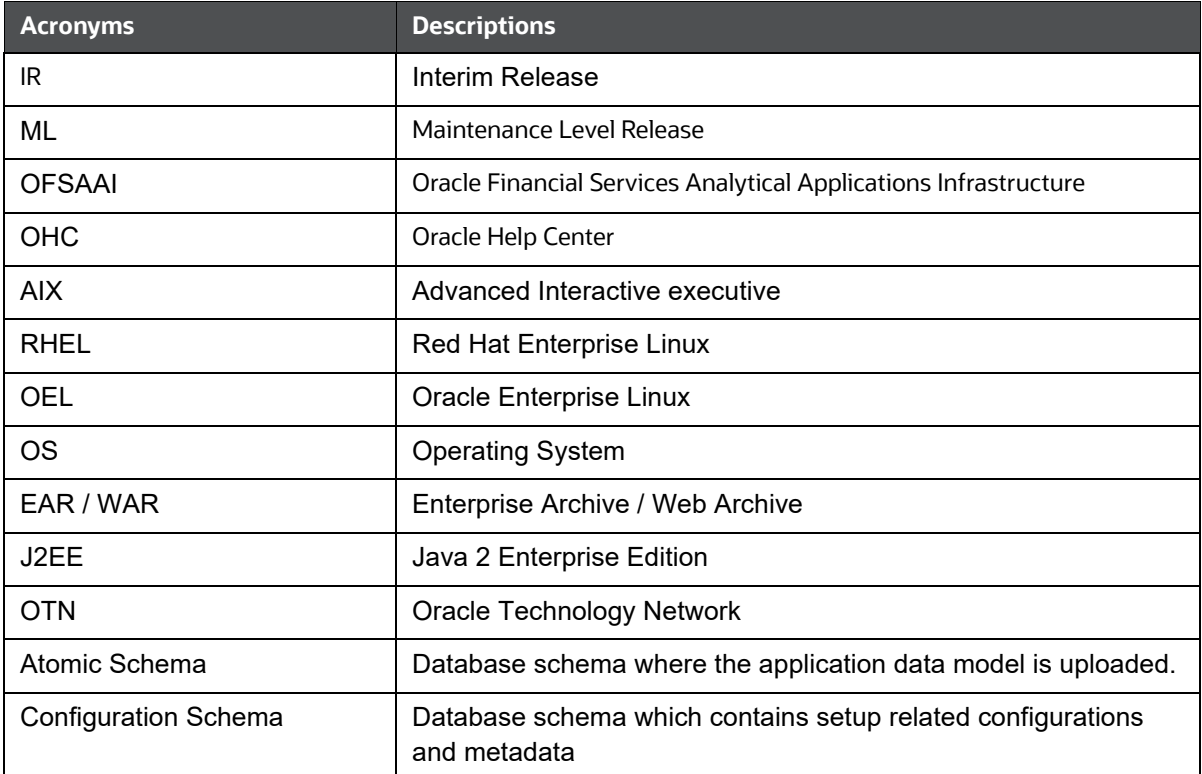

### <span id="page-5-0"></span>**2 Pre Installation Requirements**

<span id="page-5-2"></span>Refer to the following Pre Installation prerequisites:

**NOTE** Take backup of fic\_home and ftpshare folders, also atomic and config schemas. Any Customizations done have to be re-applied after the installation. Refer, OFS\_ECM\_81110\_List\_of\_files\_Modfied.

- 1. This release requires, at a minimum AAI v8.1.1.2.0 (Bug 33071689 OFSAA 8.1.1.0.0 AAI ML RELEASE #1 (8.1.1.2.0)).
- 2. SERVER\_TIMEZONE param has to be configured in CONFIGURATION Table in CONFIG Schema with the proper timezone name.

**For example:** *update configuration set paramvalue='Asia/Kolkata' where paramname='SERVER\_TIMEZONE';*

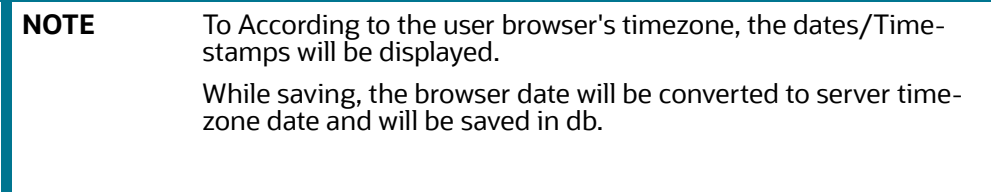

### <span id="page-5-1"></span>**2.1 How to Apply This Maintenance Level Release?**

Refer to the following instructions to install this patch set.

- 1. Load the .profile and make sure that \$FIC\_HOME corresponds to the proper environment where the patch application is required. Make sure that \$FIC\_SERVER should be up and running.
- 2. Download and copy 32974978\_GENERIC.zip (in Binary mode) to the server where OFSAA is installed.
- 3. Navigate to <USER\_PATCH\_DIR> and extract the contents of patch archive file using the following command:

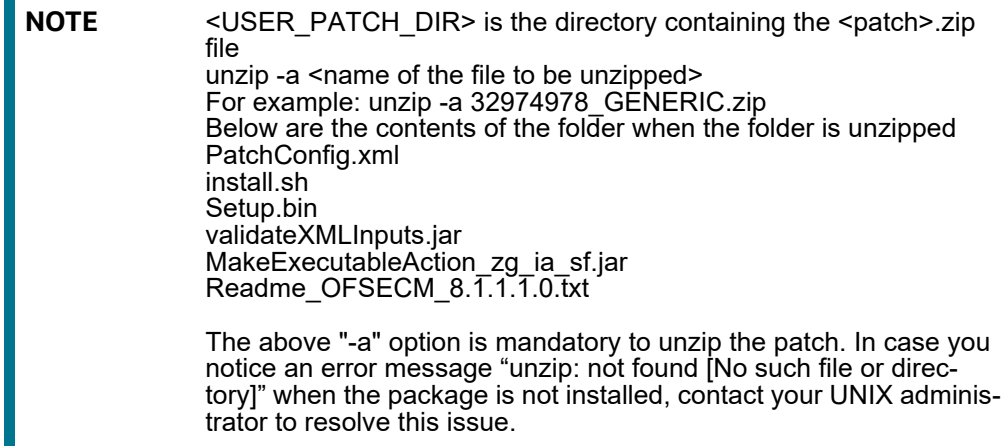

- 4. Navigate to <USER\_PATCH\_DIR>/ 32974978/bin and grant execute (755) permission for all executables. \$ chmod 755 \*
- 5. Navigate to <USER\_PATCH\_DIR>/ 32974978/conf/PatchConfig.xml and provide the below placeholder values.
	- ##SCHEMA\_OUT\_XML\_PATH## This attribute refers to the path which needs to be pointed to OFS\_ECM\_SCHEMA\_OUTPUT.xml which was generated at the time of installation.
	- ##OFS\_ECM\_DATA\_CM\_TBSP## and ##OFS\_ECM\_IDX\_CM\_TBSP## This attribute refers to the Data and Index Table space Values present in OFS\_ECM\_SCHEMA\_OUTPUT.xml which was generated at the time of installation
	- ##OFS\_ECM\_AML\_SOURCE## This attribute refers to the source database in process task parameter, Values could be schema name or DB link name
	- ##OFS\_ECM\_AML\_LOADTYPE## If #OFS\_ECM\_AML\_SOURCE# is #DB-LINK-NAME#, then 'DBLINK', else leave it blank.
- 6. Install the patch by executing install.sh command as below

\$ ./install.sh

- 7. Check if patch is applied successfully by verifying the patch install logs under <USER\_PATCH\_DIR>/ 32974978/logs. Contact Oracle Support in case of any errors.
- 8. Navigate to \$FIC\_HOME and Copy contents from \$FIC\_HOME/Fonts to "/##JRE\_PATH##/lib/ fonts" in \$JAVA\_HOME of web layer. Make sure the contents has minimum 755 permissions.
- 9. Navigate to \$FIC\_HOME/ficweb/webroot/WEB-INF and modify the web.xml with below changes

Existing Tag:

 <filter-mapping> <filter-name>CMFilterServlet</filter-name> <url-pattern>/solution/cc/reportsForCase.jsp</url-pattern> <url-pattern>/ECMServlet</url-pattern> </filter-mapping>

Modified Tag:

 <filter-mapping> <filter-name>CMFilterServlet</filter-name> <url-pattern>/solution/cc/reportsForCase.jsp</url-pattern> <url-pattern>/ECMServlet</url-pattern> <url-pattern>/FormsFrameworkController</url-pattern> </filter-mapping>

## <span id="page-7-0"></span>**3 Post Installation Steps**

Refer to the following Post Installation procedure:

- 1. If it is a BD-ECM pack on pack setup then proceed with below step else skip the below step.
	- a. Navigate to #FIC\_HOME#/ficweb/webroot/WEB-INF/classes/Reports/Input/Forms path and delete CM\_RLT\_CASES.xml file if exists.
- 2. In the ECM environment re-create the ear/war files, deploy on the web application server & restart the App and Web servers.
- 3. Navigate to \$FIC\_HOME/Entity\_Relationship path and execute SQLs in Atomic Schema after replacing the ##n\_degree## parameter with the required degree of Parallelism for Query Execution if not done after 811.

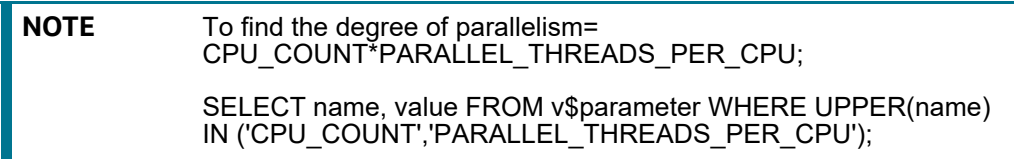

- 4. If the setup is installed/configured with JAVA 11, then execute the below queries by replacing the INFODOM values before executing the ECM batches.
	- Path of RTIImport.sh file: **\$FIC\_HOME/ficapp/common/FICServer/bin/RTIImport.sh**
	- a. ./RTIImport.sh #FIC\_HOME##/IPE/8.1.1.0.0/OFS\_NGECM/RTIExport\_CorelationScoring.xml ##INFODOM## OFS\_NGECM false
	- b. ./RTIImport.sh ##FIC\_HOME##/IPE/8.1.1.0.0/OFS\_NGECM/RTIExport\_EntityScoring.xml ##INFODOM## OFS\_NGECM false
	- c. ./RTIImport.sh ##FIC\_HOME##/IPE/8.1.1.0.0/OFS\_NGECM/RTIExport\_EventScoring.xml ##INFODOM## OFS\_NGECM false
- 5. Before executing the "Oracle Behavior Detection Event Processing in ECM" batch, add the Data Transformation task "BD\_POPULATE\_ENTITY\_RELATION" in "Oracle Behavior Detection Event Processing in ECM" batch after the "Oracle Behavior Detection Generate Cases" task if not present.

**NOTE** See, [ECM Administration Guide](https://docs.oracle.com/cd/E60570_01/ecmhome.htm) on how to add the Data Transformation task under section "Adding Transformation Rule".

- 6. Execute the below mentioned script once before starting the ECM batch. #\$FIC\_HOME/ficdb/bin/initiateCorrelation.sh
- 7. The mentioned processes is required to populate HOUSEHOLD Grid in the UI(Event Details Tab), add the below mentioned processes into ECM batch only if we need to populate HOUSEHOLD Grid in the UI(Event Details Tab), else ignore this step.
	- a. Oracle Behavior Detection to CA Group IOS Member Lookup
	- a. Oracle Behavior Detection to CA Group Member Exp Lookup
	- b. Oracle Behavior Detection to CA Evented Group IOS Member Lookup
	- c. Oracle Behavior Detection to CA Evented Group Member Exp
- d. Oracle Behavior Detection to CA Group Member Exp
- e. Oracle Behavior Detection to CA Group IOS Member
- f. Oracle Behavior Detection to CA Event entity Map Group IOS Member
- g. Oracle Behavior Detection to CA Event entity Map Group Member Exp
- 8. The mentioned processes is required to be added in ECM batch to get Quantifind card via Additional\_Entity\_Information batch
	- **Dracle Behavior Detection to CA External Request HS**

# <span id="page-9-0"></span>**4 JAVA Upgrade**

**NOTE** From ECM 8.1.1.1.0 onwards, JAVA11 is supported with the below mentioned web servers,

1. Weblogic 14.1.x.x

2. Apache Tomcat 9.0.xx

Existing web servers have to be re-configured/re-installed with JAVA<sub>11</sub>.

### <span id="page-9-1"></span>**4.1 Configuring Existing JAVA 8 Environments**

Follow the below procedure to upgrade from JAVA8 to JAVA11:

- 1. Install the JAVA11 in the server.
- 2. Use the below command to list the files and note the file names. grep -r -1 '/scratch/jdk1.8.0 161' (Change the JAVA path accordingly).

**NOTE** The above command should be executed in the \$FICHOME.

- 3. Modify the listed files from JAVA8 to JAVA11.
- 4. Use the below command to change from JAVA8 to JAVA11. grep -r -l 'OLDPATH/jdk1.8.0\_161' . | sed "s|^|\"|g" | sed "s|\$|\"|g" | xargs sed -i "s|OLDPATH/ jdk1.8.0\_161|NEWPATH/jdk-11.0.11|g" (Change the JAVA paths accordingly).
- 5. Update the JAVA8 path with JAVA11 in the .profile.
- 6. Re-create and Re-deploy the OFSAA EAR/WAR file and Restart the OFSAA app server and web server.

### <span id="page-9-2"></span>**4.2 Configuring New JAVA 11 Environments**

Follow the below steps for creating new environment with JAVA11,

1. Configure and complete the installation of ECM 8.1.1.0.0 with JAVA11.

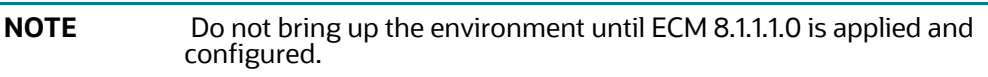

2. Follow the steps from [Pre Installation Requirements](#page-5-2) for applying ECM 8.1.1.1.0.

# <span id="page-10-0"></span>**OFSAA Support Contact Details**

Raise a Service Request (SR) in [My Oracle Support \(MOS\) f](https://support.oracle.com/)or queries related to OFSAA applications.

### <span id="page-11-0"></span>**Send Us Your Comments**

Oracle welcomes your comments and suggestions on the quality and usefulness of this publication. Your input is an important part of the information used for revision.

- Did you find any errors?
- Is the information clearly presented?
- Do you need more information? If so, where?
- Are the examples correct? Do you need more examples?
- What features did you like most about this manual?

If you find any errors or have any other suggestions for improvement, indicate the title and part number of the documentation along with the chapter/section/page number (if available) and contact the Oracle Support.

Before sending us your comments, you might like to ensure that you have the latest version of the document wherein any of your concerns have already been addressed. You can access My Oracle Support site which has all the revised/recently released documents.